#### **USER MANUAL**

#### **150M HDMI** OVER **IP EXTENDER**

#### **1. Introduction**

150M HDMI IP Extender is based on TCP/IP standard. It transmits your HD display with the high resolution up to 150 meters away from your DVD or computer source by using one CAT5e/6 cable. At the same time, it's convenient to transmit HDMI audio and video source by point-to-point mode, one point-to-multi point mode and cascade connection mode.

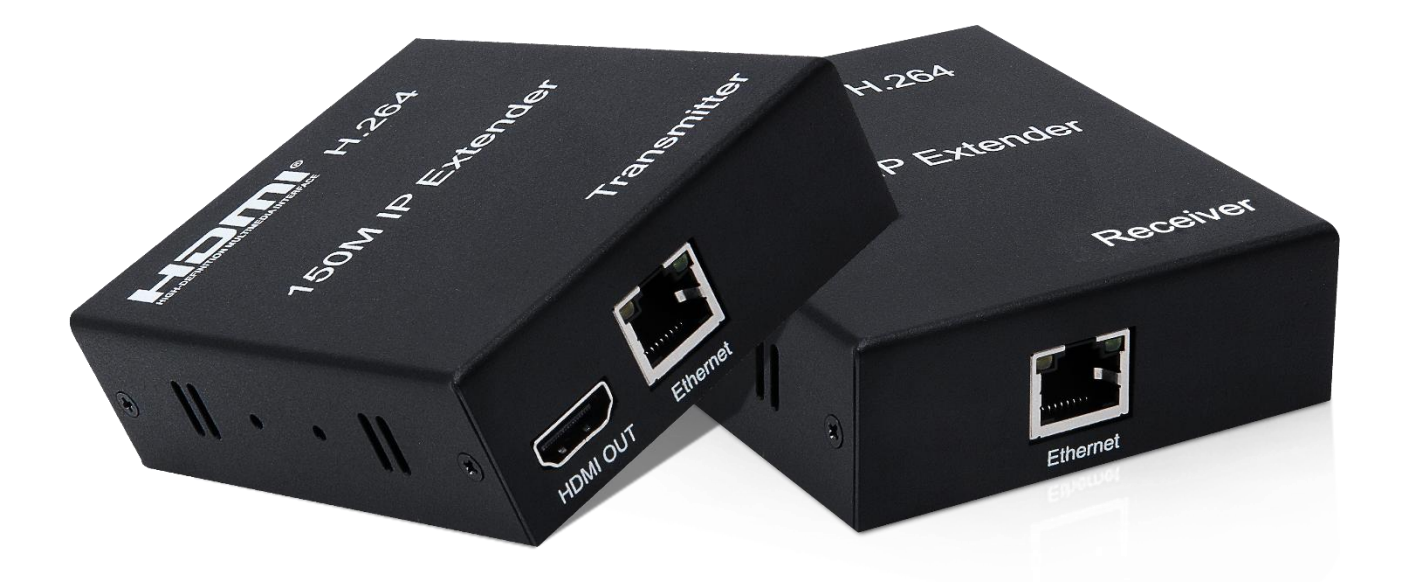

#### **2**. **Features:**

- \* Support HDMI 1.3
- \* Max. transfer distance up to 150m
- \* H.264 code transmission, transmission rate 8.1Mbps.
- \* Support point-to-point mode, one-to-multi point mode and cascade connection mode.
- \* 802.3 Ethernet standard.
- \* Support IR remote control.
- \* The transmitter support HDMI loop-out function.
- \* Plug and play, no need for additional software.

## **3. Connection and operation**

- 1) Connect the HDMI source (such as DVD, PS3, STB ) to the "HDMI IN" of transmitter by HDMI cable.
- 2) Connect the "HDMI out" of Receiver to HDTV display by HDMI cable.
- 3) Connect the Transmitter and Receiver with one cat5e/6 cable (recommend) up to 150M.
- 4) Connect the "IR receiver "into "IR-RX" port on receiver, and "IR transmitter" into the "IR-TX" on transmitter, and make sure the IR transmitter aim at IR port of the source
- 5) Connect two pieces of 5V power supply to the transmitter and receiver, and power on the HDTV display and HDMI source.

#### **4. Application diagrams:**

### **\*One to one application:**

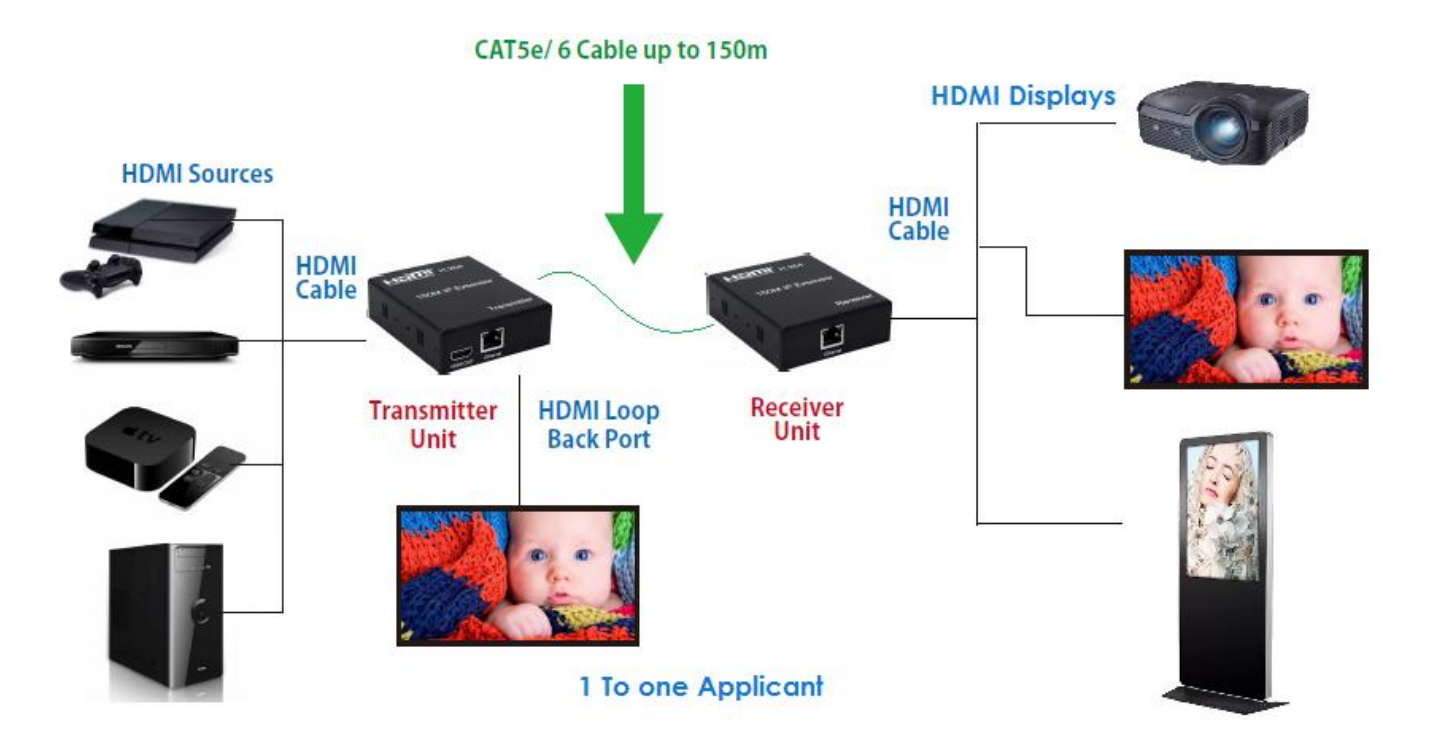

# **\*One to many application** CAT5e/6 Cable up to 120m **HDMI**<br>Cable **HDMI Sources HDMI Cable**  $\mathbf{d}$ Transmitter<br>Unit **HDMI Loop**<br>Back Port Ō  $\bullet$  $\ddot{\bullet}$ Receiver<br>Unit ė гđ **1 To Many Application**

## **5. Specifications**

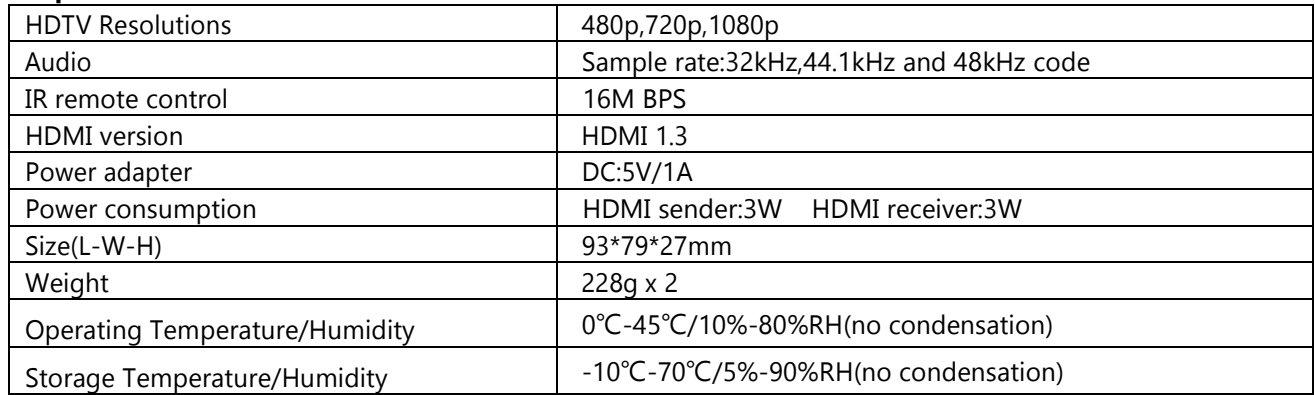

## **6. Interface Introduction:**

## **HDMI** Transmitter

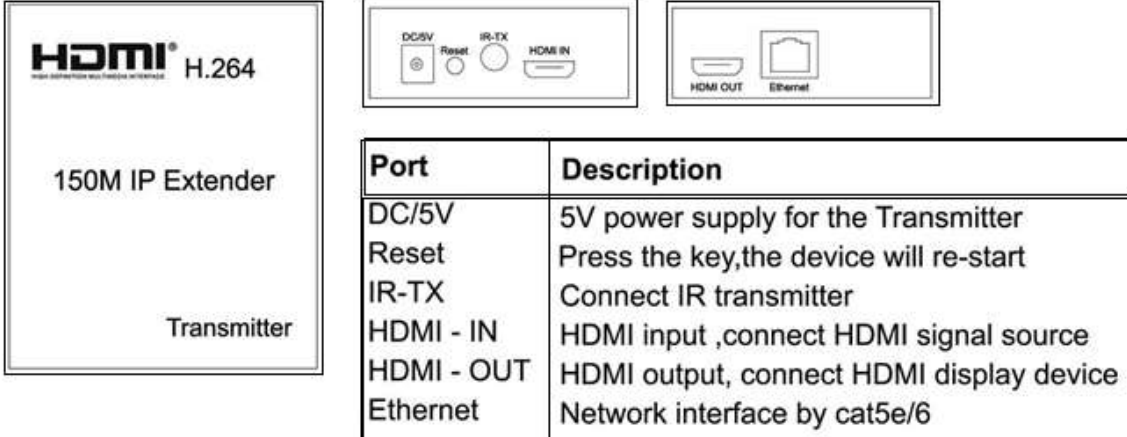

## **HDMI Receiver:**

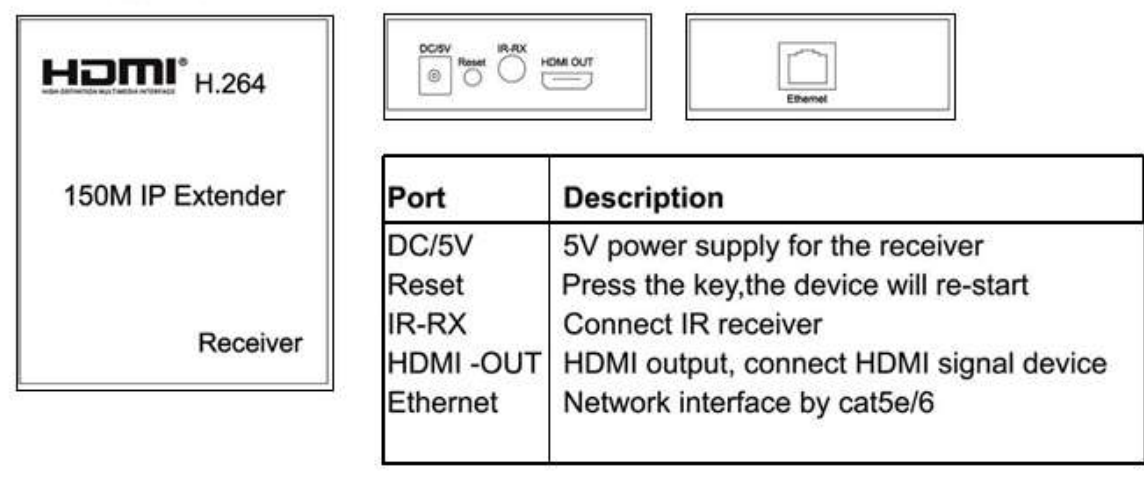

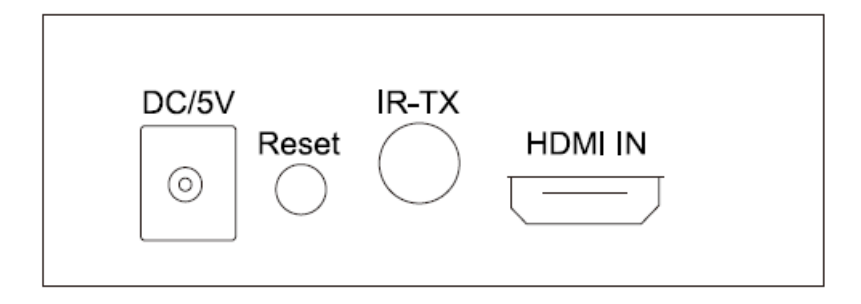

## **7. Package contents:**

- 1) 1pc x Transmitter
- 2) 1pc x Receiver
- 3) 2pcs x 5V/1A Power adapters
- 4) 1pair x IR cable
- 5) 1pc x User's Manual

## **Reminder for 1 to many and many to many setting:**

It must reset IP address & MAC address and pairing settings in Mulicast config. Otherwise, itwill no video display or display delay.

Please see below Step1, 2, 3, 4.

#### **Factory default as follow:**

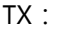

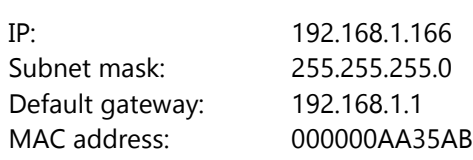

RX:

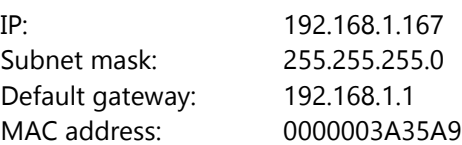

#### **Step 1. Use an Ethernet cable to connect PC (or Laptop) and RX**

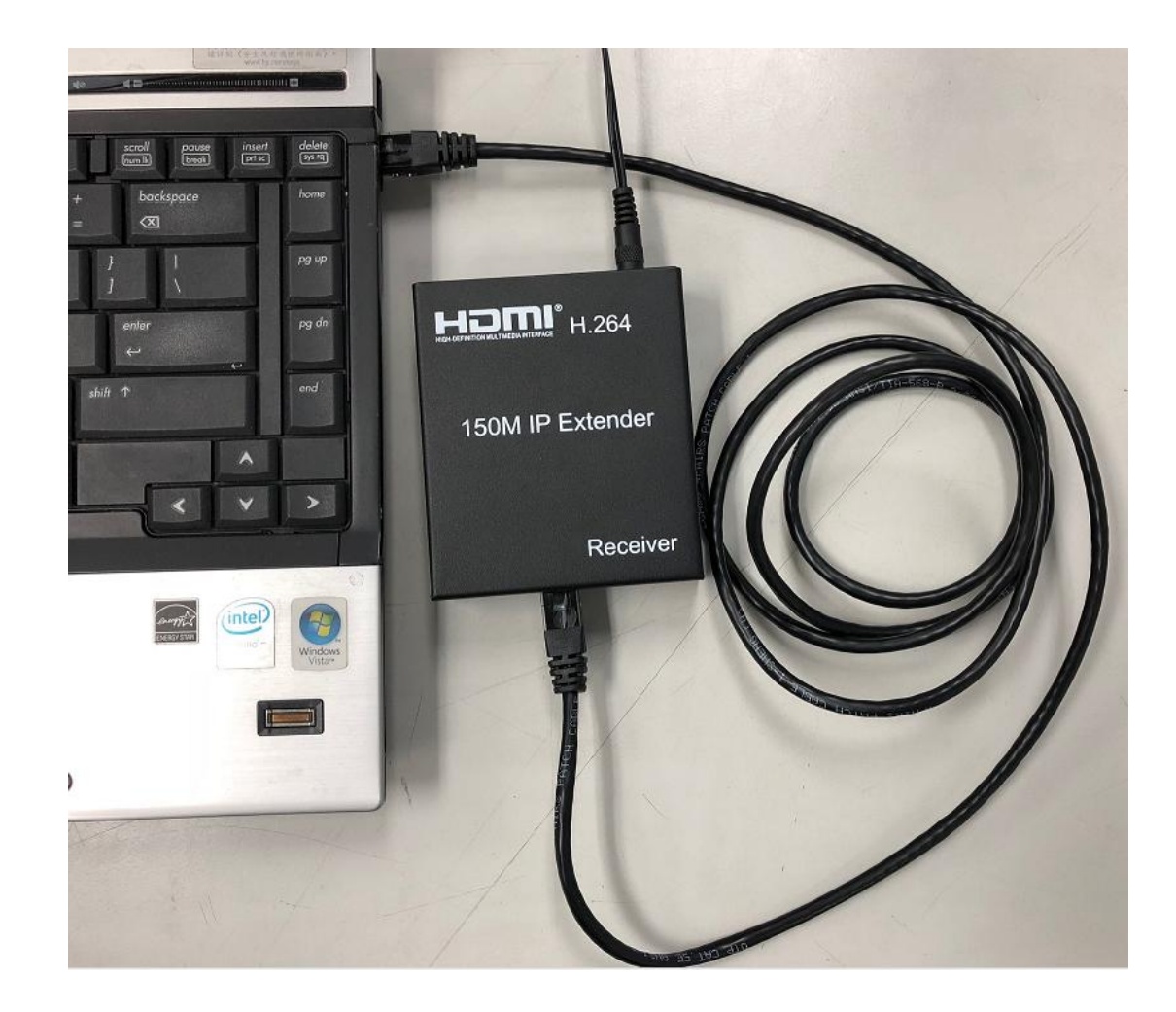

## **Step 2. Set up PC's IP address**

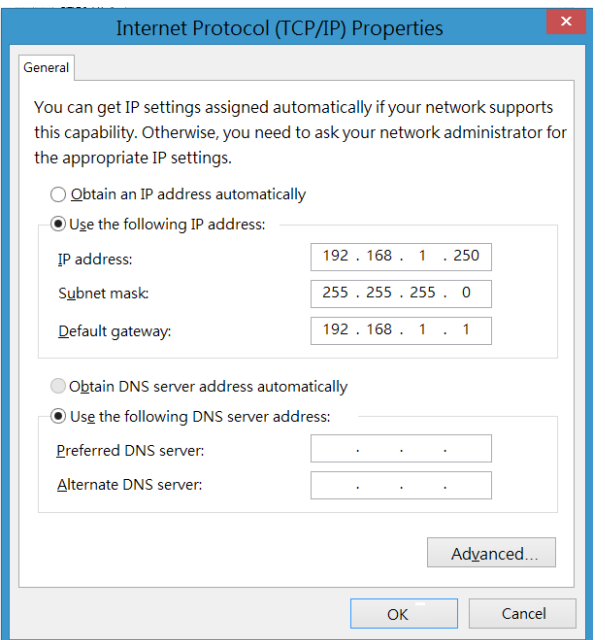

**Step 3. Default IP address for RX:192.168.1.167**

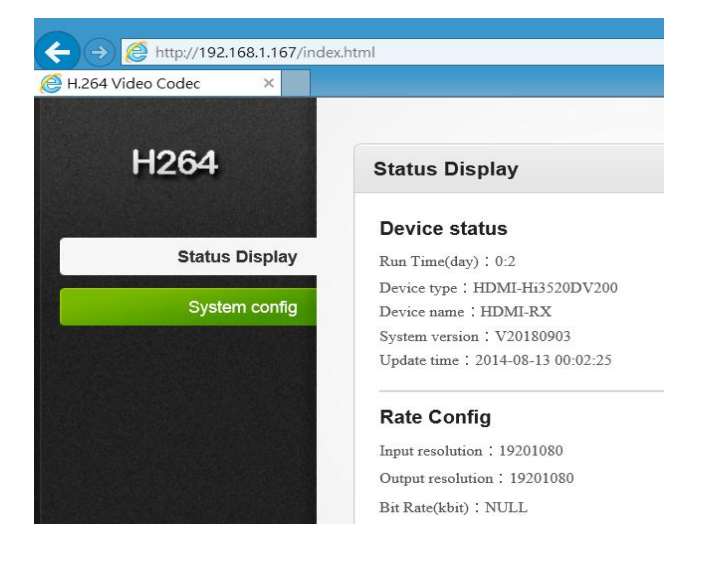

# **Step 4. Set up IP and MAC address for RX**

# **- Network config**

IP address: 192.168.1.XXX (XXX: range is 1~255, except: 166 & 167) ①

MAC address is composed of 12 digits of English plus numbers. ②

The IP address and MAC address of each Receiver can not be same.

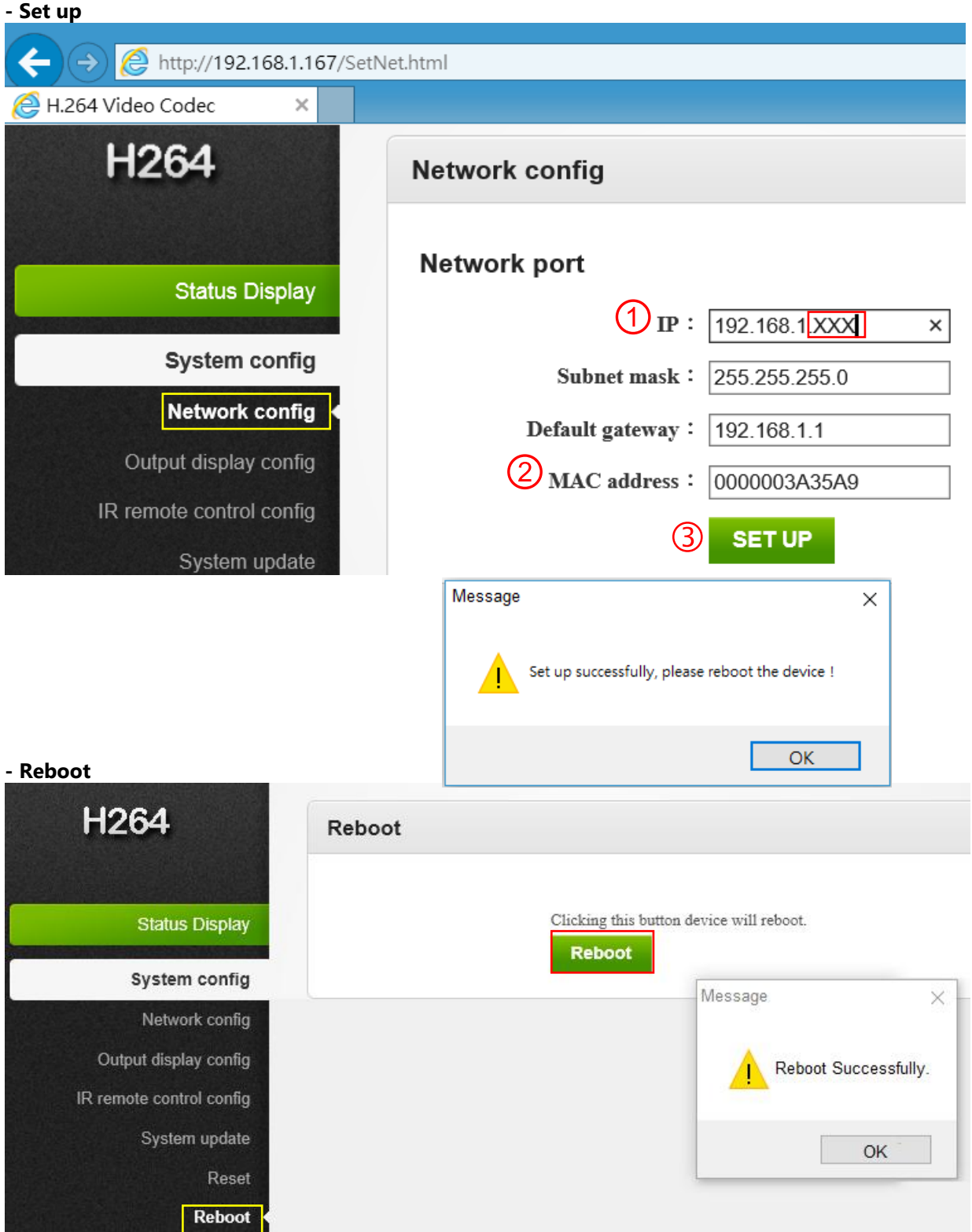

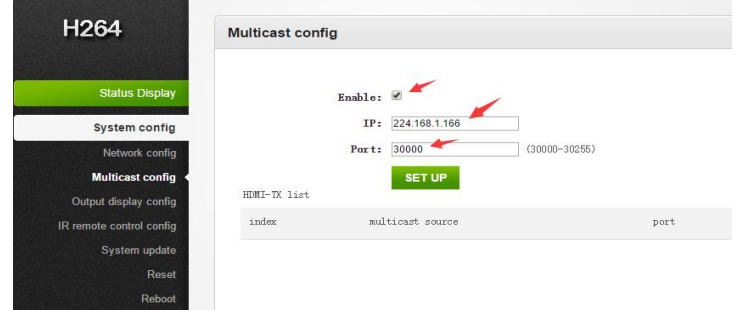

#### **Other Settings:**

#### $\bullet$  Setup Output Resolution

Select "INPUT" follow TX resolution, other select is 720P/1080P ……

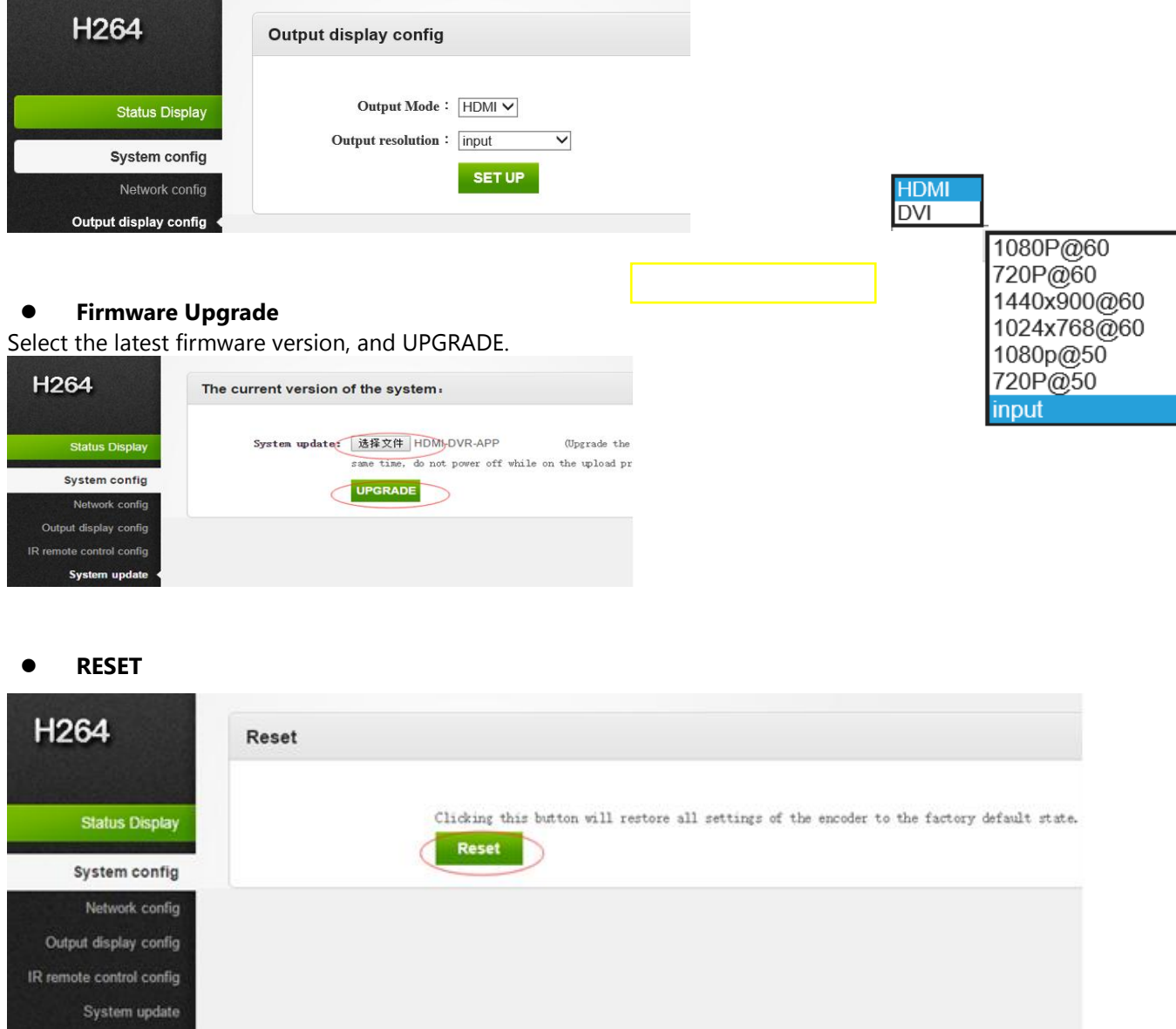

## **Troubleshooting Guide:**

Reset <

- **Status A : 1. No signal display on the local Monitor or Remote Monitor**
	- **2. After Extender is powered on, it reboot again and again**
	- **3. The Power LED on Extender is not light on**
- **Problem : Power adapter is not with correct currency**

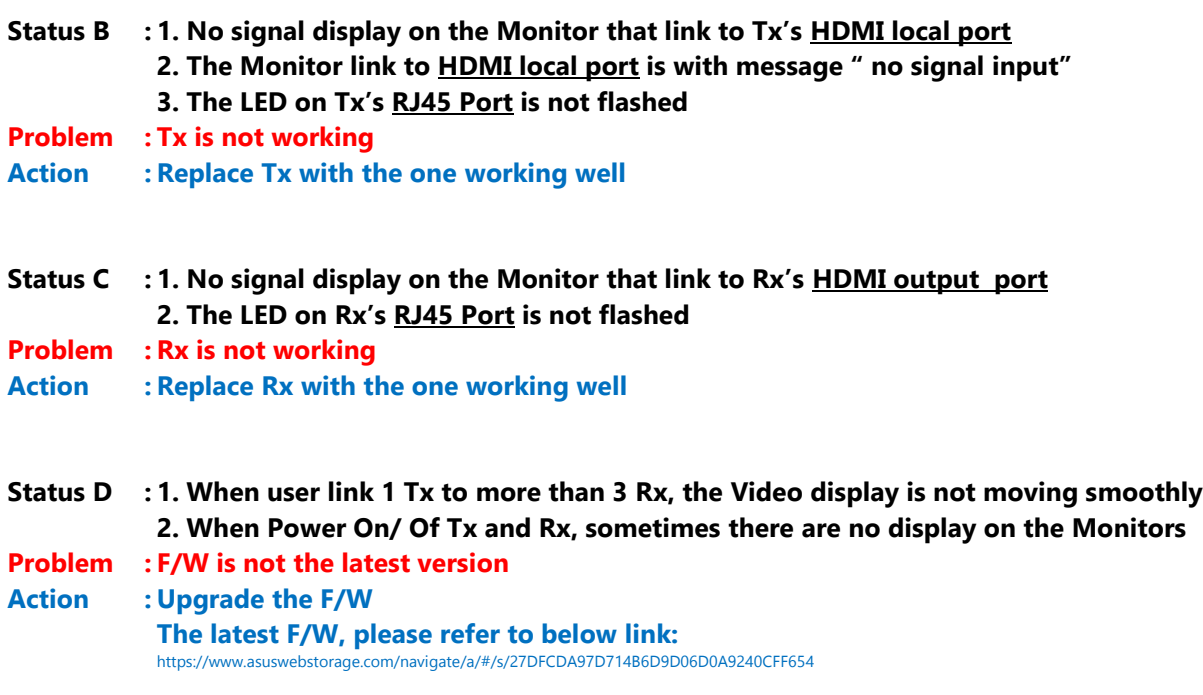